*Application Note*

*AN2573/D Rev. 1, 11/2003*

*LINkits LIN Evaluation Boards*

**By Peter Topping Motorola, East Kilbride**

### **Introduction**

This application note describes the demonstration application that is programmed into the LINkits evaluation boards. The LINkits boards comprise two LIN masters (MC68HC9S12C32/D64 and MC68HC908GZ60) and four slaves (MC68HC908GR60, MC68HC908EY16, MC68HC908QY4, and MC68HC908QL4). These devices will be referred to as the 9S12C32, 9S12D64, GZ60, GR60, EY16, QY4, and QL4, respectively. At the time of publication, QL4 silicon was unavailable so this board is not described.

intelligence everywhere

The application runs using either of the masters and any combination of as many as 16 slaves (maximum of 4 slaves of any one type). This is achieved by using different default LIN IDs for each type of slave and by allowing this ID to be easily changed to any one of the three other IDs for that particular slave. If no more than one slave of any type is in use, no modification from the default IDs is necessary.

In order to retain versatility in the selection of the MCUs used for the master and slave nodes, the boards are available separately. There is also an accessory kit that includes a 500-mA power supply, an RS-232 cable, and a CD containing the documentation and software. This includes the application programs and the LIN drivers for each node, allowing users to develop their own LIN applications using the LINkits boards. The RS-232 cable is required to connect the LINkits board to a PC running the Metrowerks' Code Warrior<sup>®</sup> development environment. This cable is not part of the programmed demonstration application.

Each slave has four LEDs whose states can be controlled by a single push-button switch. The resulting four bits of data is returned to the master and displayed on four of its eight LEDS. The other four LEDs on the master are used to indicate the slave type and ID. Two LEDs show the slave type (GR, EY, QY, or QL) and the other two correspond to the four IDs allocated to that particular type. If more than one slave is connected, the master's display cycles

CodeWarrior is a registered trademark of Metrowerks, Inc., a wholly owned subsidiary of Motorola, Inc. This product incorporates SuperFlash<sup>®</sup> technology licensed from SST.

© Motorola, Inc., 2003

r, I

n

.<br>ق

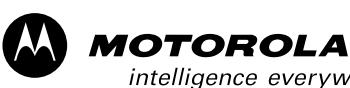

digitaldna

round all those present on the bus. The sending of header frames from the master can also be switched off to demonstrate the slaves' ability to enter low-power sleep mode in the absence of LIN activity (not applicable to the QY4 slave).

**NOTE:** With the exception of mask set errata documents, if any other Motorola document contains information that conflicts with the information in the device data sheet, the data sheet should be considered to have the most current and correct data.

### **LINkits Demonstration Application**

The master has two modes selected by its slide switch. In one mode, a single lit LED sweeps up and down the display indicating that no LIN header frames are being sent. In this mode any slaves connected should be in sleep mode.

With the switch in the other position, the master sends headers for all the IDs used in the demonstration application and checks to see which are actually present. If a slave is present, the identification code and data is displayed in turn for all the IDs for which a response is received. The IDs used are shown in **[Table 1](#page-1-0)**.

<span id="page-1-0"></span>

| <b>Slave</b>     | <b>Default ID</b> | <b>Configurable IDs</b> | <b>Master LED ID Code</b><br>(d: default) | <b>Alternative IDs</b>  |
|------------------|-------------------|-------------------------|-------------------------------------------|-------------------------|
| GR <sub>60</sub> | \$29              | \$2A, \$2B & \$28       | 1101 (d), 1110, 1111 & 1100               | \$2C, \$2D, \$2E & \$2F |
| EY16             | \$21              | \$22, \$23 & \$20       | 1001 (d), 1010, 1011 & 1000               | \$24, \$25, \$26 & \$27 |
| QY4              | \$19              | \$1A, \$1B & \$18       | 0101 (d), 0110, 0111 & 0100               | \$1C, \$1D, \$1E & \$1F |
| QL4              | \$11              | \$12, \$13 & \$10       | 0001 (d), 0010, 0011 & 0000               | \$14, \$15, \$16 & \$17 |

**Table 1. The LIN IDs Used by Each Type of Slave**

The master cycles round the IDs of all the slaves that it finds to be present and displays each slave's ID using the bottom (leftmost) four LEDs. The two leftmost LEDs show the slave type, and the next two LEDs show the two LSBs of its ID using the code shown in **[Table 1](#page-1-0)**.

The choice of IDs, their display formats, and the skipping of zero in the data field ensure that there is at least one 1 in each 4-bit field. These provisions eliminate the possibility of an all-zero slave display (which would also be represented in the master display by no illuminated LEDs). The only exception to this is the ID field displayed by the master for the last configurable QL ID (\$10).

Slaves can be added or removed from the bus without powering down or resetting the boards. When the master recognizes a new slave, it indicates this by sweeping the LED display once from 0 to 7. It then adds this slave to its display sequence. When it loses a slave, it shows this by sweeping the LEDs from 7 to 0 and removing it from the display sequence.

Out of reset, each slave responds with two bytes of data using its default ID. When in normal mode (not ID configuration mode), the push-button increments the LEDs through a binary cycle of 1–15, skipping zero. This 4-bit number is displayed on the slave's LEDs and also on the top (rightmost) four bits of the master's LED display. It is transferred to the master using the lower four bits of the first data byte of the slave's response.

The simple user interface uses a single push-button switch and four LEDs, and it allows the ID to be changed to any of the three configurable IDs (or back to the default ID). This configuration mode is entered by holding the button down for three seconds. In this mode, the LEDs flash and indicate the current ID. The button then allows cycling through the four configurable IDs (first LED for ID --xx xx01, second for --xx xx10, third for --xx xx11, and fourth for --xx xx00). If the button is not pressed for three seconds, the mode returns to normal.

The sleep feature of the boards can be seen by switching off the master's LIN activity while the slaves are connected and running. After five seconds, the boards (GR60 and EY16 only) will go to sleep as represented by all the LEDs switching off. This feature is not supported by the QY4 slave.

The allocation of the four alternative IDs for each slave type shown in **[Table 1](#page-1-0)** allows as many as eight slaves of one type to be used without reallocating any other IDs. These alternative IDs are, however, not supported by the programmed demonstration application.

### **Hardware**

**[Figure 1](#page-3-0)** shows the main circuit diagram of the MC68HC908EY16 LINkits slave board. This constitutes the complete LIN node and also shows the function of the three jumpers on the board. These jumpers are only required when using the board to program or debug application software and should not be inserted when running the demonstration program (a fourth jumper, J3, — only on the QY4 slave — should be inserted when running the demonstration program).

When in the debug mode, additional hardware is required to connect the LINkits board to the PC containing the development environment. For clarity, these interfaces are not shown in **[Figure 1](#page-3-0)**. The complete circuit diagram also shows the two 20-way connectors, P1 and P2. These allow access to all of the MCU's pins and facilitate the addition of a "top-board" incorporating user application hardware. Given the different resources and pin-outs of the various devices, the pin-outs of P1 and P2 are as consistent as possible across all the boards. The masters have additional pins available on a third 20-way connector, P3.

The basic circuit diagram of a LIN slave node is very simple. It comprises the MCU, the LIN physical interface, and a 5-volt regulator. In this case, the physical interface used is the MC33399 and the regulator is an LT1121, though these two chips could be replaced by a single chip, the MC33689 LIN SBC (systems base chip). The MCU enables the MC33399, which controls the regulator. When there is no LIN activity, the MC33399 shuts down the regulator, thus powering down the MCU and putting the node to sleep with an  $I_{DD}$  of less than 50  $\mu^1$ . This can be seen by the LEDs switching off because the demonstration software is written in such a way that at least one LED is always on when the MCU is powered up. An absence of LIN bus activity will not cause the MC68HC908QY4 to go to sleep.

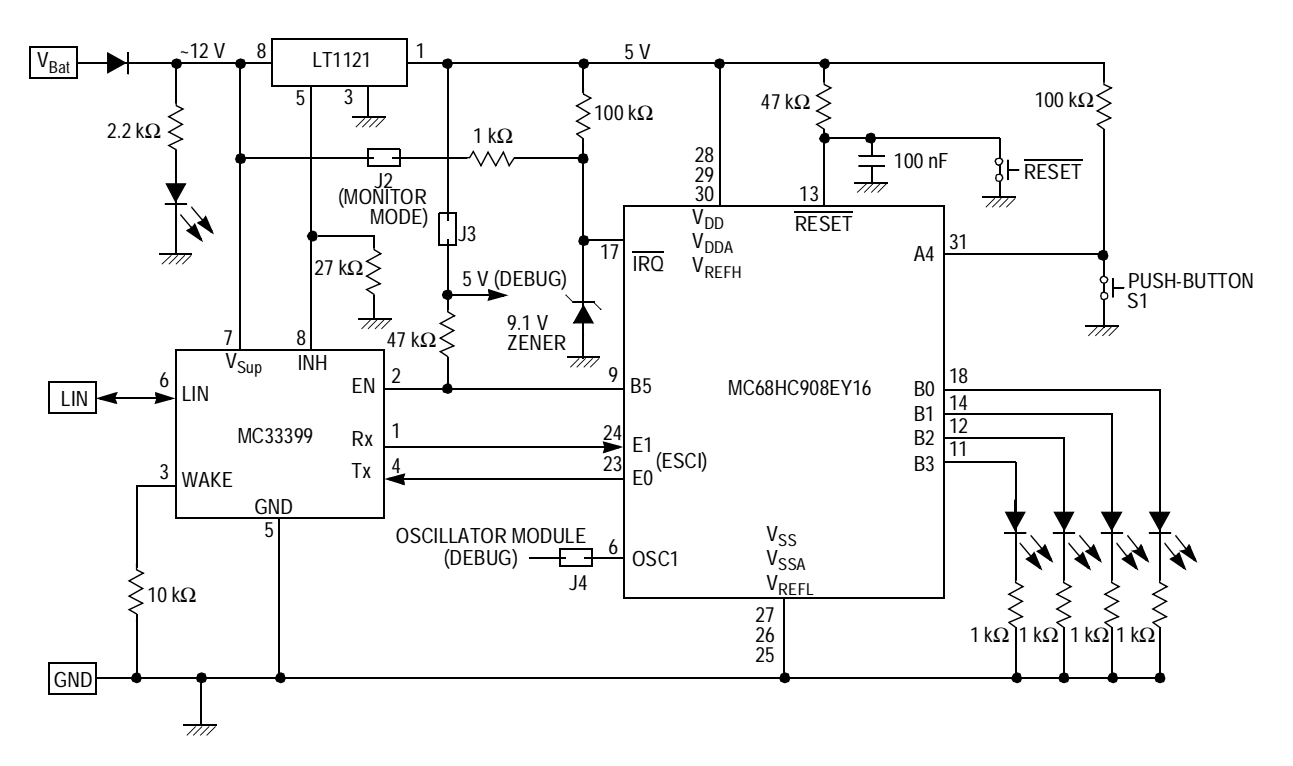

**Figure 1. MC68HC908EY16 LINkits Slave**

1. To achieve this current, the LED attached to the 12-V line should be removed from the board.

<span id="page-3-0"></span>Fr $\bf \Phi$  $\bf \Phi$  $\boldsymbol{0}$  $\overline{\mathbf{C}}$ 

ale

 $\boldsymbol{g}$  $\bf \Phi$ 

mic

o  $\blacksquare$ d u  $\mathbf 0$ t o

r, I

n

.<br>ق

The other slaves are very similar to the EY16. The 48-pin GR60 is intended for use in high-end LIN nodes. It does not have an on-chip clock generator and thus the PCB incorporates a crystal and its associated passive components.

The QY4 is aimed at low-end nodes and, like the EY16, has an on-chip clock and thus does not require an external crystal. It has an additional jumper (J3) to isolate PTA1 because it is required to be high for monitor mode entry. This jumper should be fitted for normal use and removed only when entering monitor mode.

The GZ60 master board is similar to the GR60 slave, but the GZ60 includes an MC33388 CAN interface. The master boards also have a co-axial socket to allow the connection of the 12-V power supply included in the accessory kit. This is primarily intended for use with the demonstration application because all the LIN kits boards have two 4-pin, 8-amp Molex connectors (LIN, 12 volts and 2 grounds). These are intended for daisy-chaining multiple slaves but can also be used to supply power.

The 9S12C32 master board is similar to the GZ60, but the MON08 interfaces of the 9S12C32 are replaced by a 6-pin background debug mode (BDM) connector. As a possible low-cost alternative to the use of the BDM interface, the 9S12 PCB includes an RS-232 interface. This will, however, only be convenient to use if the MCU fitted is an 9S12D64 (which has a second SCI) rather than an 9S12C32.

All the HC08 PCBs have two debug interfaces which allow engineering use of the boards in monitor mode. These are the 16-pin Cyclone<sup>®</sup>/MultiLink<sup>®</sup> interface and an RS-232 connection directly to the PC via a 9-pin D connector. The RS-232 connection uses a level translator and an oscillator module. These are powered up using the appropriate jumper (J3 for the EY16 board). This jumper also supplies a pullup on the enable line to the MC33399 to prevent a power down when the reset button is pressed in the absence of LIN activity. With no LIN activity, the node would normally be powered down, but this jumper prevents this from happening in debug mode. This debug jumper should also be inserted when using the Cyclone/MultiLink interface. Although this supply may not be required, applying 5 V to the RS-232 interface chip prevents contention on PTA0 I/O line. The inclusion of the jumper also ensures that the oscillator module, which can optionally be used in this mode, is powered up.

When using the RS-232 MON08 interface, 9 V is required on the IRQ pin in order to enter monitor mode. To achieve this, the appropriate jumper (J2 on the EY16 board) should be fitted. This mode also requires a clock source and an additional jumper (J4 on the EY16 board) should be used to connect the oscillator module to the OSC1 pin. This jumper is also required when using the Cyclone/MultiLink interface with an external clock selected.

 $Cyclone^{\circledcirc}$  and MultiLink $^{\circledcirc}$  are registered trademarks of P&E Microcomputer Systems, Inc.

### **Master Software**

The flow chart of the master code is shown in **[Figure 2](#page-6-0)**. The code itself is listed at the end of this document. After MCU and LIN driver initialization, the slide switch on the PCB is checked to see if LIN activity should be active. If not, a continuous sweeping LED display is enabled. If, however, LIN activity is required, the *while(1)* loop in the master's  $main()$  function continually cycles round the 16 IDs used in the demonstration application (see **[Table 1](#page-1-0)**). This is done using the array *idList[16]*, which is initialized to contain all the defined IDs. If LIN\_MsgStatus() indicates that there is a response for a particular ID, its data is read and its byte in the array  $activeList[16]$  is checked to see if this is a new node (it wasn't previously present). If so its byte is set to a 1 and NewNode() is executed to perform the LED display which indicates that a node has been added.

If there is no response to a particular ID, activeList[16] is checked to determine whether there was a response to that ID the previous time around the loop. If there was a response the previous time, the node has since been removed. This is indicated on the LEDs using LostNode(). NewNode() and LostNode() are also used to provide the continuous sweeping LED display when the LIN master is not active. This is determined in the function LINActive(), which reads the slide switch on the master PCB.

*AN2573/D Master Software*

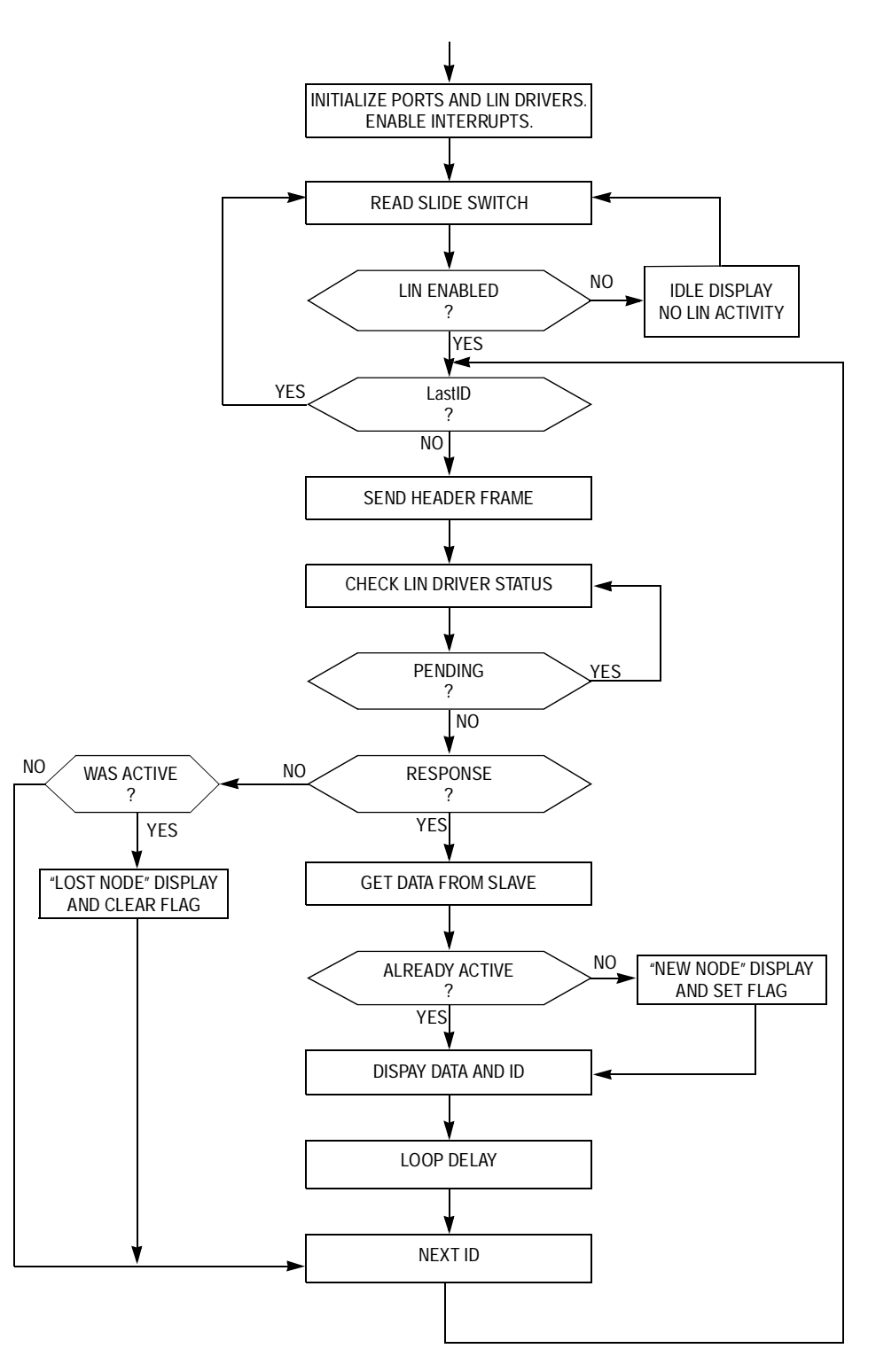

<span id="page-6-0"></span>**Figure 2. MC68HC9S012C32 Master Software Flow Chart**

### **Slave Software**

The accompanying code listing for **[Figure 3](#page-8-0)** is listed in back of this document. First, the CONFIG, I/O, and timer registers are initialized. In the case of the EY16, the ICG initial trimming value is also written to the ICGTR register. In the demonstration application, this has been entered manually and the code recompiled for each board; but in volume applications, this value could be stored in FLASH and transferred to ICGTR at the start of code execution.

When all the required registers have been initialized, a *while(1) loop* is entered. Execution of this loop is timed by the timebase module (TBM) on the GR60 and EY16. Because the QY4 does not have a TBM module, it uses the main timer's overflow feature instead. Because of the different clocks used by each board, the frequency of code execution in the loop is different for each slave type; #defines are used to determine the two periods required for correct execution of the program: push-button debounce time (about 60 ms) and mode change time (3 s).

A third critical time (go to sleep in five seconds if there is no LIN activity) is defined in slave.cfg (GR60 and EY16 only). This feature uses the LIN functions LIN\_IdleClock() and LIN\_driverStatus() as described in the LIN driver manual (see **[References](#page-11-0)**). After the predetermined number of executions of LIN IdleClock(), with no LIN activity, LIN driverStatus() ceases to return LIN OK (0x01), and the MC33399 is shut down by lowering its enable line. This switches off the 5-V regulator and the MCU powers down.

If LIN messages are present, the remaining code in the loop is executed. This increments count, toggles a port line (for debug use to check the loop execution rate), reads the push-button switch using Read button(), updates the LEDs using LED display(), and supplies the relevant response data using LIN\_response().

The flow chart for the function Read\_button() is shown in **[Figure 4](#page-9-0)**. The counter keycount is used to determine whether the push-button has been in a particular state for long enough for action to be taken. It is used both for debounce and to determine whether a mode change (normal to ID configuration or ID configuration to normal) is required. If the state of the button (pressed or not pressed) is different from what it was the previous time through the loop, the counter is reset and the state remembered in key\_last.

If, however, the state of the button is the same, the counter value is compared with the required number for a debounce time of about 60 ms.

If the counter value is equal and the key is pressed, the data or ID is incremented according to the current mode. If the count is different from that required for debounce, it is compared with the mode change requirement.

 $\bf \Phi$  $\mathcal G$  $\mathbf 0$ 

ale

 $\boldsymbol{g}$  $\bf \Phi$ 

mic

o  $\blacksquare$ d u  $\mathbf 0$ t o

r, I

n

.<br>ق

If it is less, the counter is incremented. If it is, or has now become, equal to the mode change requirement then the mode is changed to ID configuration mode (if the key is pressed) or to normal mode (if it isn't). This arrangement ensures that the mode defaults automatically to normal if the key remains not pressed for three seconds (the time it takes the counter to reach the mode change number — 224 for the EY16).

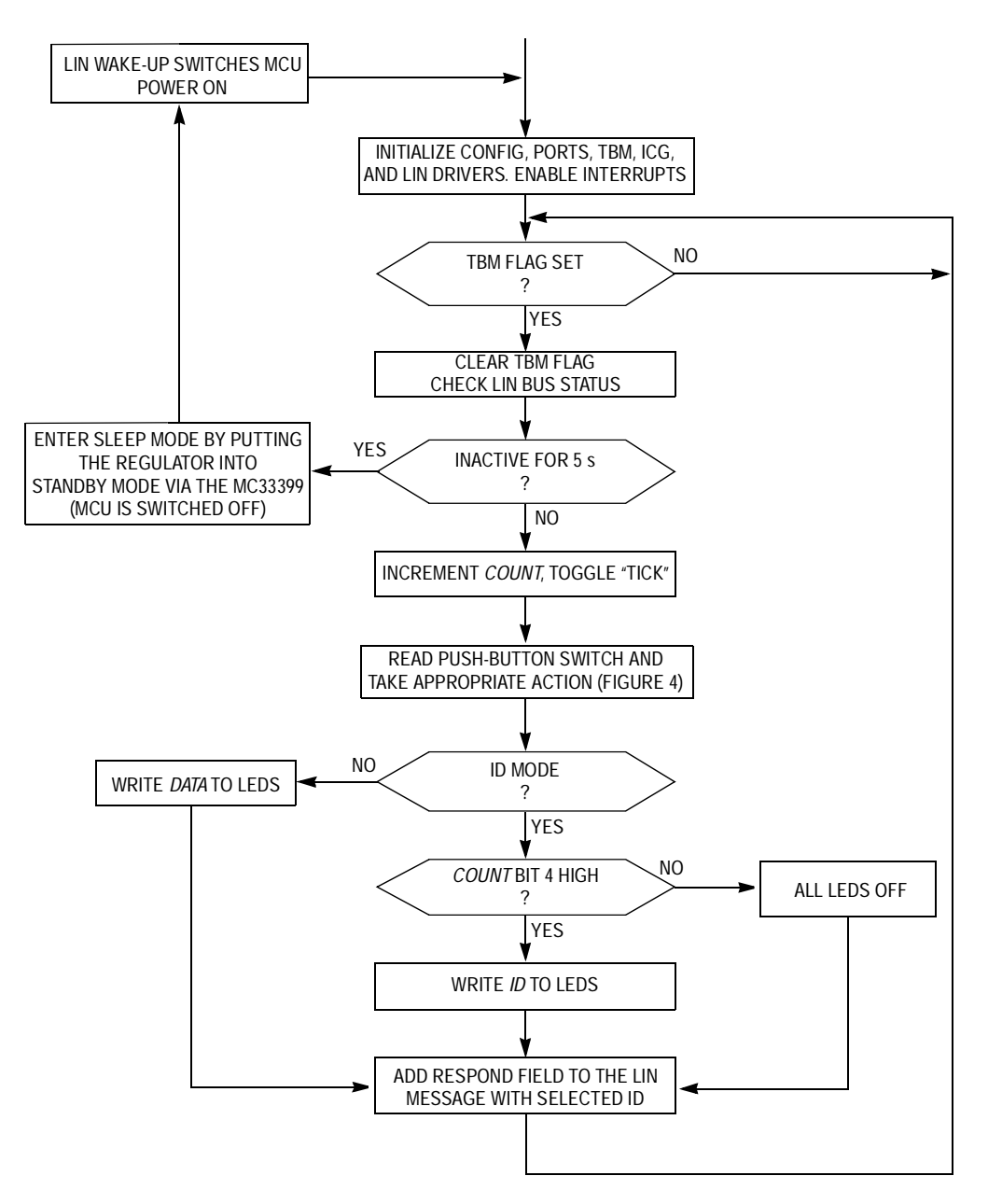

<span id="page-8-0"></span>**Figure 3. MC68HC908EY16 Slave Software Main Flow Chart**

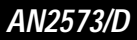

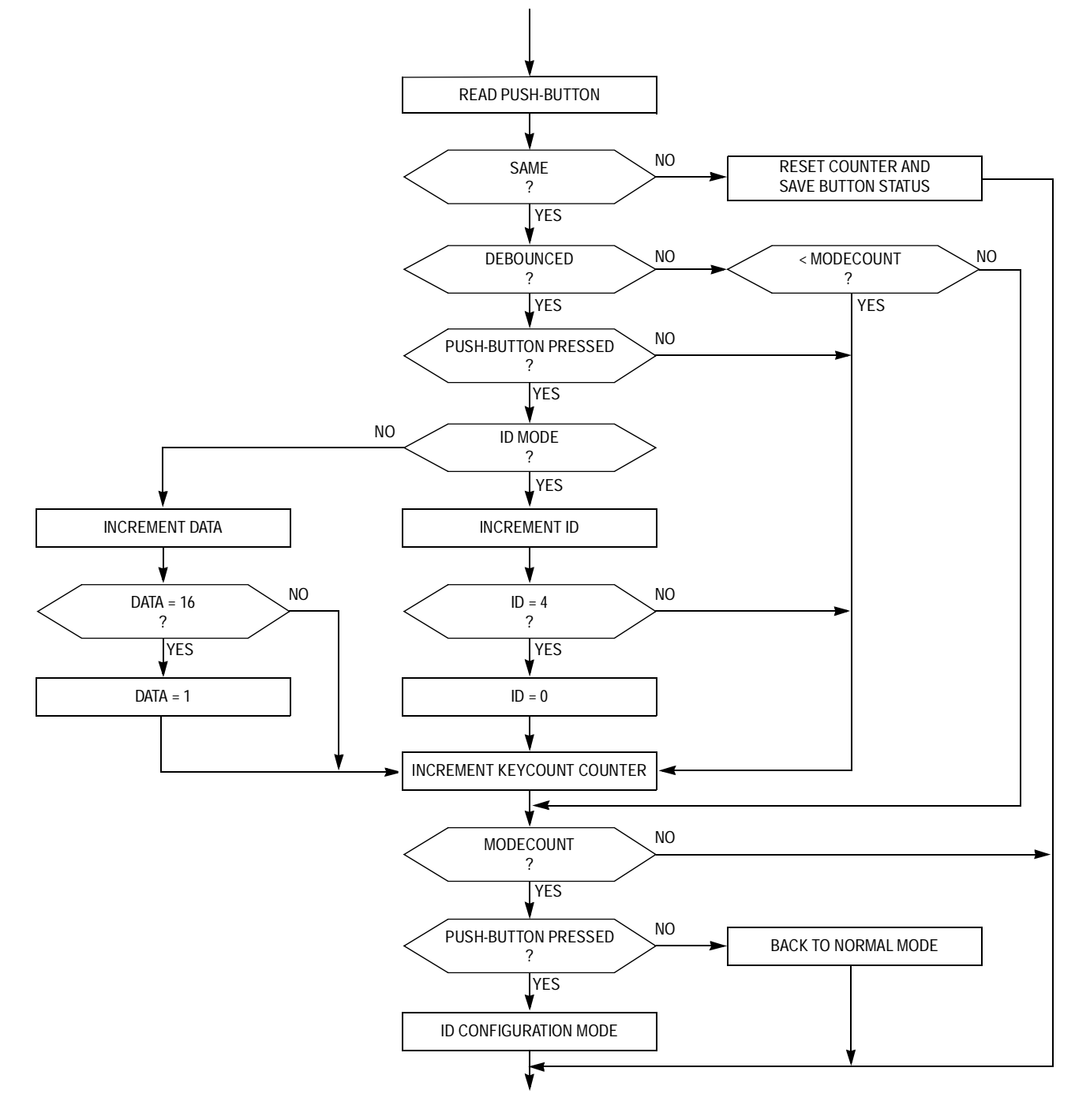

<span id="page-9-0"></span>**Figure 4. MC68HC908EY16 Slave Software Push-Button Flow Chart**

The function LED\_display() writes the required data to the four I/O lines connected to the LEDs, ensuring that no change is made to any of the other bits on the same port. The data sent is the 4-bit variable data, or the 2-bit variable ID, according to the current mode. The ID is not displayed in binary so the variable ID is used to shift a single 1 to the appropriate position. To distinguish the ID display, this LED flashes at about 2 Hz using the counter count.

The function LIN response() uses the variable ID so that the appropriate LIN\_PutMsg(ID, data) is active. In order that the others are inactive, LIN\_SEND\_UPDATED should be specified in file slave.id (e.g. #define LIN\_MSG\_20 LIN\_SEND\_UPDATED). If LIN\_SEND is used, the LIN drivers will always send a response after  $LIN\_PutMsg(ID, data)$  has been executed for that ID. This does not apply to the QY4 because it uses the file LINmsg.c instead and the "type of send" can be defined there — see user's manual in **[References](#page-11-0)**.

The GR60 doesn't have an ICG to initialize but its slave code is otherwise very similar to that of the EY16.

The QY4 has no TBM module so it uses the main timer's overflow flag to pace its loop. This MCU also doesn't have an SCI; its LIN interface is implemented using I/O pins in conjunction with the timer's channel 1 input capture and output compare interrupts. For this reason, the QY4's timer counter and modulus registers should not be modified by the application code. To avoid compromising the timing of LIN communications, no interrupts, other than those from the LIN drivers themselves, are allowed. Within these limitations, channel 2 of the timer is available for use by the application.

## **CodeWarrior Project**

The demonstration project is structured as shown in **[Figure 5](#page-11-1)**. The folder sample contains the demonstration application code that is programmed into the LINkits evaluation boards. This is where any application being developed with the evaluation boards should reside. The other folders contain the LIN driver code, which should not normally be modified by the user. Its source code, include files, and user manual reside in the src, inc, and man folders, respectively.

The vector definition file vector.c is in the hc08 folder. The sample directory contains the application source code, slave.c, and two additional files that determine the behavior of the slave node. The first is *slave.cfg*, which specifies the SCI prescaler value appropriate for the frequency being used and the number that determines the 5-second no-bus-activity timeout. The second is slave.*id*, which defines the messages to be acted upon by this node. The use of these files is described in the user's manual (see **[References](#page-11-0)**).

The sample directory also contains the projects .prm, .mcp, and .ini files and an include file slave.h for register definitions not already defined by the LIN drivers. Again, the QY4 is slightly different. It does not have the vector.c file but uses its .prm file to define the vectors. It also does not have the slave cfg or slave id file; it uses LINmsg.c for defining messages.

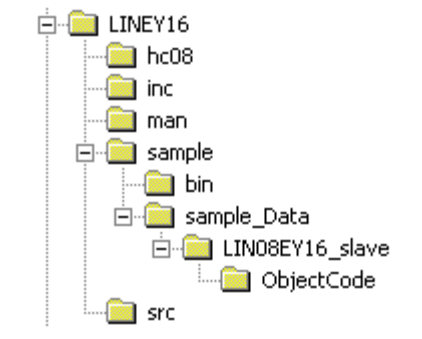

<span id="page-11-1"></span>**Figure 5. LINkits CodeWarrior Project Structure**

### <span id="page-11-0"></span>**References**

AN2503/D: Slave LIN Driver for MC68HC08Q Family LIN Protocol Specification, Version 1.3, 12 December 2002. LIN Driver User's Manual. 9S12C32DGV1/D: MC68HC9S12C32 Device Guide MC68HC908GZ60/D: MC68HC908GZ60 Technical Data MC68HC908GR60/D: MC68HC908GR60 Technical Data MC68HC908EY16/D: MC68HC908EY16 Technical Data MC68HC908QY4/D: MC68HC908QY4 Technical Data

### MC68HC9S12C32 Master Software Listings

```
\starCopyright (C) 2003 Motorola, Inc.
\starAll Rights Reserved
* Filename:
            $RCSfile:
/net/sdt/vault-rte/cvsroot/lin/release/hcl2star/sample/master/master.c.v $
* Author:
           $Author: snl $
* Locker:
           $Locker: $
           $State: Exp $
* State:
* Revision:
           $Revision: 1.2 $
* Functions:
           Sample application for S12 LINKits Master Driver.
* History:
           Use the RCS command log to display revision history
\starinformation.
\star* Description:
                   Communicates with 16 LIN nodes and displays their data.
* Notes:
           Also serves as an example of use for the LIN driver.
#include <linapi.h>
#include "master.h"
unsigned char ErrCount;<br>unsigned char MsgCount;
                      /* errors counter *//* messages counter */
                        /* transmited data */unsigned char MsgSent [2];
unsigned char MsgRcvd [4];
                        /* received deta */unsigned int Time;
                                      /* time from real time counter */
* Function:
               LIN_Command
 * Description:
               User call-back.
               Called by the driver after successful transmission or receiving
                  of the Master Request Command Frame (ID Field value '0x3C').
 * Returns:
              never return
 * Notes:
 void LIN_Command()
\{while(1)\{\}\mathcal{E}
```
### **AN2573/D**

```
Delay
 * Function:
* Description:
            Initialise RTI for use in Delay() function
* Returns:
            none
* Notes:
                      busfreq indicates the bus operating frequency in KHz
void InitDelay(unsigned int busfreq)
     switch (busfreq)
     €
           case 40000: RTICTL = 0x44;
                                  break;
          case 32000: RTICTL = 0x60;
                                  break;
          case 16000: RTICTL = 0x50;
                                  break;
          case 12000: RTICTL = 0x32;
                                  break;
          case 8000: RTICTL = 0x40;
                                  break;
           case 4915: RTICTL = 0x14;
                                  break;
           case 4000: RTICTL = 0x30break;
          default: break;
     \left\{ \right\}/* Initialise RTI interrupt */
     CRGINT = 0 \times 80;
\}* Function:
            RTI_ISR
* Description: Handle RTI ISR
                                 Add one tick to time
* Returns:
            none
* Notes:
#pragma TRAP_PROC
void RTI_ISR( void )
\{Time++;
```
**LINkits LIN Evaluation Boards** 

```
/* Clear RTI flag */
     CRGFLG = 0x80;
\}* Function:
            Delay
           Simple delay routine.
* Description:
             Delay for n ms
\star\star* Returns:
           after n ms
\ddot{\ast}* Notes:
                     Uses real time interrupt function - must be initialised
                                elsewhere to give 1ms timeouts
void Delay(unsigned int n)
\{unsigned int stopTime;
     stopTime = Time+n;
     while (stopTime != Time);
\left\{ \right\}* Function:
            NewNode
* Description:
           Flash LEDs in sequence low to high.
* Returns:
           none
* Notes:
void NewNode()
\{char i;
     unsigned char strip = 0x01;
     for (i = 0; i < 8; i++)\{PORTB = ~\simstrip;
          Delay(125);
          strip = strip<<1;\}\left\{ \right\}* Function:
            LostNode
            Flash LEDs in sequence high to low.
* Description:
* Returns:
           none
```

```
AN2573/D
```

```
\ddot{\phantom{0}}* Notes:
void LostNode()
\{char iunsigned char strip = 0x80;
     for (i = 0; i < 8; i++)\{PORTB = ~\simstrip;
          Delay(125);
          strip = strip>>1;\left\{ \right.\}* Function:
           LINActive
* Description: Returns only if master switch has enabled LIN
\star* Notes:
                    Flashes LEDs if LIN is disabled
void LINActive()
\{/* Check switch position */
  PERJ = 0 \times 40iwhile ((PTJ & 0x40) == 0)\{NewNode();
    LostNode();
  \mathcal{F}/* Enable LIN interface */
  PERJ = 0 \times 80;\}* Function:
           main
* Description: Sends and receives 2 bytes messages periodically
* Returns: hever return
\star* Notes:
void main( void )
\{i, nodeId;
  int
  unsigned char
            statusDisplay;
  LINStatusType ret;
```
*AN2573/D MC68HC9S12C32 Master Software Listings*

```
unsigned char idList[16] = \{0x10, 0x11, 0x12, 0x13, 0x18, 0x19, 0x1B, 0x20, 0x21,0x22, 0x23, 0x28, 0x29, 0x2A, 0x2B};
    char activeList[16] = {0,0,0,0,0,0,0,0,0,0,0,0,0,0,0};
    char messageList = 16;
    Time = 0; /* Initialize driver */
     LIN_Init();
     /* Enable LED display */
        PORTB = 0xFF;DDRB = 0xFF;/* Initialise RTI */
        InitDelay(16000);
     /* Enable interrupt */
#if defined (CW12)
     asm cli; 
#endif /* defined (CW12) */
#if defined (COSMIC12)
    \text{asm}("clip");
#endif /* defined (COSMIC12) */
        /* Check/Enable LIN interface */
        LINActive();
     /* Test message for comms debug */
    MsgSent[0] = 0x55; MsgSent[1] = 0xAA;
     /* Update message */
    ret = LIN PutMsg( 0x17, MsgSent );
     /* Send a request for message */
     ret = LIN_RequestMsg( 0x17 );
     /* Wait for message processing */
     do 
     {
         ret = LIN_DriverStatus();
     }
     while( ret & LIN_STATUS_PENDING );
     /* Check sent message status */
     ret = LIN_MsgStatus( 0x17 );
     if ( ret != LIN_OK )
     {
            ErrCount = 1;
             while(1)
\{
```
}

MOTOROLA **Reserves LINKING LING Exact and Example 2018** 17

}

{

```
 /* Schedule Loop */
 while( 1 )
            /* Check/Enable LIN interface */
            LINActive();
            /* Slave received messages - cycle here */
            for (i = 0; i < messageList; i++){
             /* Send a request for message */
             ret = LIN_RequestMsg( idList[i] );
             /* Wait for message processing */
             do 
             {
                 ret = LIN_DriverStatus();
     }
             while( ret & LIN_STATUS_PENDING );
             /* Check received message status */
             ret = LIN_MsgStatus( idList[i] );
            if ( ret == LIN OK )
             {
                     /* Read message */
                     ret = LIN_GetMsg( idList[i], MsgRcvd );
                             /* Was message found last time? */
                     if (activeList[i] == 0)
            \{ /* No so new Id was added */
                              activeList[i] = 1;
                              /*Flash LEDs to indicate new node */
                                               NewNode();
                     }
                             MsgCount++;
                             statusDisplay = MsgRcvd[0] & 0x0F;
                             nodeId = i*16;statusDisplay = statusDisplay + nodeId;
                             PORTB = ~statusDisplay;
                             Delay(480);
             }
             else
             {
                       /* Id not found */
                             /* Was message found last time? */
                     if (activeList[i] == 1)
                     {
                              /* Yes so Id was lost */
                              /*Flash LEDs to indicate lost node */
                                               LostNode();
```
AN2573/D MC68HC9S12C32 Master Software Listings

```
\rightarrow\text{activeList}[i] = 0;\overline{\mathbf{a}}\}/* while (1) */
```
 $/*$  main  $*/$  $\left\{ \right\}$ 

master.h

 $\mathcal{L}$ 

```
\starCopyright (C) 2003 Motorola, Inc.
       All Rights Reserved
* Filename:
            SRCSfile:
/net/sdt/vault-rte/cvsroot/lin/release/hc12star/sample/master/master.c.v $
* Author:
             $Author: snl $
* Locker:
             $Locker: $
* State:
             $State: Exp $
* Revision:
             $Revision: 1.2 $
* Functions:
             Sample application for S12 LINKits Master Driver.
* History:
             Use the RCS command log to display revision history
             information.
\star* Description: Header file for master.c.
* Notes:
             Also serves as an example of use for the LIN driver.
void Delay(unsigned int n);
void LostNode();
void NewNode();
void RTI_ISR();
void InitDelay(unsigned int busfreq);
#define
         IOBYTE(address)
                         (*(( volatile unsigned char*) (address)))
#define
         IOWORD(address)
                         (*(( volatile unsigned int*) (address)))
/* Registers undefined in standard LIN drivers */
                                  /* PORTA moved */
                    IOBYTE(0x1000)#define PORTA
                                      /* PORTB moved */
                    IOBYTE(0x1001)#define
         PORTB
#define
         DDRA
                    IOBYTE (0x1002)
                                      /* DDRA moved */
#define DDRB
                    IOBYTE(0x1003)/* DDRB moved */#define CRGFLG
                    IOBYTE (0x1037)
                                      /* CRGFLG moved */
#define CRGINT
                    IOBYTE(0x1038)/* CRGINT moved */
#define RTICTL
                    IOBYTE (0x103B)
                                      /* RTICTL moved */
#define PTJ
                    IOBYTE(0x1268)/* PTJ moved */#define PERJ
                   IOBYTE (0x126C)
                                      /* PERJ moved */
```
### **AN2573/D**

### master.id

```
#ifndef LINMSGID H
#define LINMSGID_H
Copyright (C) 2003 Motorola, Inc.
      All Rights Reserved
* Filename:
             $RCSfile:
/net/sdt/vault-rte/cvsroot/lin/release/hc12star/sample/master/master.id.v $
* Author:
             $Author: kam $
             $Locker: $
* Locker:
* State:
             $State: Exp $
* Revision:
             $Revision: 1.3 $
* Functions:
             Message Identifier configuration for LINS12 LINkits Master sample
* History:
             Use the RCS command log to display revision history
              information.
* Description:
* Notes:
#define LIN_MSG_17 LIN_SEND
/* EY16 Slave IDs */
#define LIN_MSG_21 LIN_RECEIVE
#define LIN_MSG_22 LIN_RECEIVE
#define LIN_MSG_23 LIN_RECEIVE
#define LIN_MSG_20 LIN_RECEIVE
/* GR60 Slave IDs */
#define LIN_MSG_29 LIN_RECEIVE
#define LIN_MSG_2A LIN_RECEIVE
#define LIN_MSG_2B LIN_RECEIVE
#define LIN_MSG_28 LIN_RECEIVE
/* QY4 Slave IDs */
#define LIN_MSG_19 LIN_RECEIVE
#define LIN_MSG_1A LIN_RECEIVE
#define LIN_MSG_1B LIN_RECEIVE
#define LIN_MSG_18 LIN_RECEIVE
/* Reserved Slave IDs */
#define LIN_MSG_11 LIN_RECEIVE
#define LIN_MSG_12 LIN_RECEIVE
#define LIN_MSG_13 LIN_RECEIVE
```
#define LIN\_MSG\_10 LIN\_RECEIVE

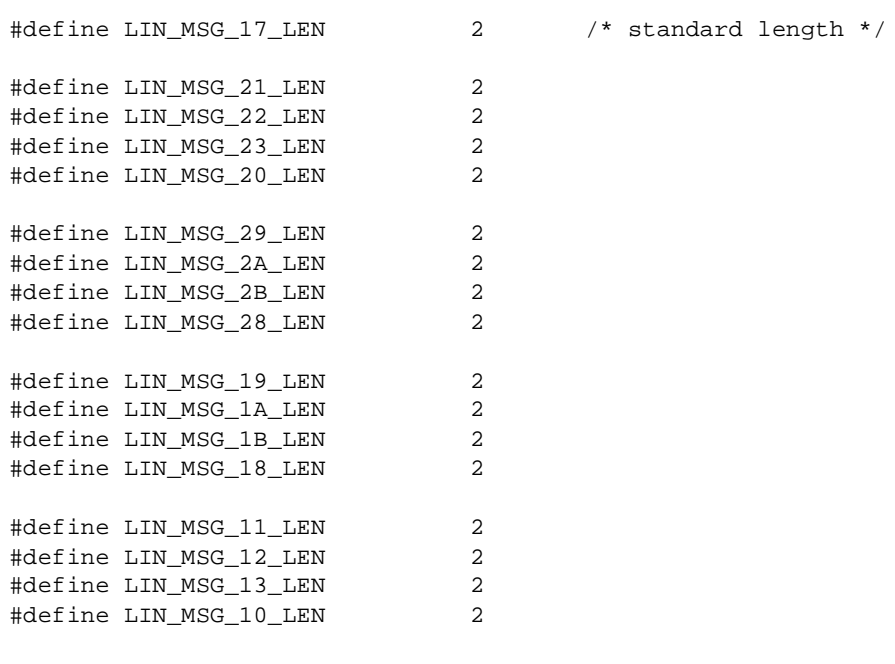

#endif /\* defined(LINMSGID\_H)\*/

## **master.cfg**

```
#ifndef LINCFG_H
#define LINCFG_H
/******************************************************************************
*
* Copyright (C) 2003 Motorola, Inc.
* All Rights Reserved
*
* Filename: $RCSfile: 
/net/sdt/vault-rte/cvsroot/lin/release/hc12star/sample/master/master.cfg,v $
* Author: $Author: kam $
* Locker: $Locker: $
* State: $State: Exp $
* Revision: $Revision: 1.4 $
*
* Functions: LIN Driver static configuration file for LINS12 LINKits Master sample
* 
*
* History: Use the RCS command log to display revision history
               information.
*
* Description: Example file that can be modified by the user.
*
* Notes: 
*
```
F

```
******************************************************************************/
/* CPU bus freq = 8 MHz */
/* SCI (LIN) freq = 9.6 Kbit */
/*
    This definition set the number of user-defined timer clocks
    (LIN_IdleClock service calls), recognized as "no-bus-activity" 
    condition.
    This number shall not be greater than 0xFFFF.
*/
#define LIN_IDLETIMEOUT 100u
/*
       This definition configures the LIN bus baud rate.
       This value shall be set according to target MCU 
       SCI register usage.
       MC9S12DP256: the 16-bit value is 
    masked by 0x1FFF and put into SCI0BD register;
*/
#define LIN_BAUDRATE 52u
/* 
       This definition configures the timer clock rate.
    Only for Master node.
       This value shall be set according to target MCU 
       timer prescaler register usage.
       MC9S12DP256: the 8-bit value is
    masked by 0x07 and put into TSCR2 register;
*/
#define LIN_TIMERPRESCALER 3u
/*
       This definition set the length of one bit transmission 
       period on the target MCU.
    Only for Master node.
       Due to 16-bit counters on target MCU this value 
       shall not be greater than 0xFFFF.
    For correct timeouts computation this value
    shall have qualificator 'l'.
*/
#define LIN_BITTIME 104ul
#endif /* !define (LINCFG_H) */
```
*AN2573/D*

### vector.c

```
#define VECTOR C
Copyright (C) 2003 Motorola, Inc.
      All Rights Reserved
* Filename:
             $RCSfile: vector.c,v $
             $Author: ttz778 $
* Author:
            $Locker: ttz778 $
* Locker:
* State:
            $State: Exp $
* Revision:
           $Revision: 1.0 $
* Functions: Vectors table for LINS12 Drivers with Motorola API
\star* History:
            Use the RCS command log to display revision history
             information.
\star* Description: This file contains vectors tables for MC9S12DP256 MCU.
             It used for LIN Drivers with Motorola API.
\starThe users can add their own vectors into the table,
             but they should not replace LIN Drivers vectors.
* Notes:
             Timer Channel 0 vector used for Master driver only.
\star\starThe following variables shall be defined
\star(this is controlled by the compiler option, which in turn is
             to be adjusted in 'makefile' or batch file):
\starC<sub>32</sub>MASTER or SLAVE
extern void LIN_ISR_SCI_Interrupt();
                                         /* SCI interrupt routine
                                                                         \star /
extern void LIN_ISR_Timer0();
                                          /* Timer channel 0 interrupt routine */
extern void LIN_Startup();
                                           /* LIN Startup routine
                                                                         \star /
                                                                      \star /
extern void RTI_ISR();
                                       /* LIN Startup routine
INTERRUPT VECTORS TABLE
   User is able to add another ISR into this table instead NULL pointer.
#if !defined(NULL)
#define NULL (0)
#endif /* !defined(NULL) */
#undef LIN_VECTF
```
### **AN2573/D**

```
#if defined(CW12)
#define LIN_VECTF (void (*const near )()) /* Vector table function specifier
                                                                                                          \star /
#endif /* defined(CW12) */
#if defined(COSMIC12)
#define LIN_VECTF (void *const)
                                                            /* Vector table function specifier */#endif /* defined(COSMIC12) */
#if defined(CW12)
#pragma CONST_SEG VECTORS_DATA
#endif /* defined(CW12) */
#if defined(CW12)
void near ( * const near _vectab[] )( ) =
#endif /* defined(CW12) */
#if defined(COSMIC12)
void @near ( * const @near _vectab[] )( ) =
#endif /* defined(COSMIC12) */
/* C32* /
#if defined(C32)
\left\{ \right.LIN_VECTF NULL,
                                    \begin{tabular}{cc} \textit{/*}\begin{minipage}{0.9\textwidth} {\it (a)}} & \begin{minipage}{0.9\textwidth} {\it (a)}} & \begin{minipage}{0.9\textwidth} {\it (b)}} & \begin{minipage}{0.9\textwidth} {\it (c)}} & \begin{minipage}{0.9\textwidth} {\it (d)}} & \begin{minipage}{0.9\textwidth} {\it (e)}} \\ \begin{minipage}{0.9\textwidth} {\it (e)}} & \begin{minipage}{0.9\textwidth} {\it (e)}} \\ \begin{minipage}{0.9\textwidth} {\it (e)}} \\ \begin{minipage}{0.9\textwidth} {\it (e)}} \\ \begin{minipage}{/* 0xFF80: Reserved
                                                                                        \star /
                                             /* 0xFF82: Reserved
   LIN VECTF NULL,
                                                                                        \star /
   LIN VECTF NULL.
   LIN_VECTF NULL,
   LIN_VECTF NULL,
   LIN_VECTF NULL,
   LIN_VECTF NULL,
  LIN_VECTF NULL.
  LIN_VECTF NULL,
  LIN_VECTF NULL,
  LIN_VECTF NULL,
  LIN_VECTF NULL,
  LIN VECTF NULL,
  LIN_VECTF NULL,
  LIN_VECTF NULL,
  LIN_VECTF NULL,
   LIN_VECTF NULL,
    LIN_VECTF NULL,
    LIN VECTF NULL,
    LIN VECTF NULL,
    LIN_VECTF NULL,
    LIN_VECTF NULL,
    LIN VECTF NULL,
    LIN_VECTF NULL,
    LIN VECTF NULL.
    LIN VECTF NULL,
    LIN_VECTF NULL,
    LIN_VECTF NULL,
    LIN VECTF NULL,
    LIN_VECTF NULL,
    LIN VECTF NULL.
    LIN VECTF NULL,
                                              /* 0xFFBE: SPI 1
                                                                                        \star /
```
emiconductor,

**SV** 

 $\mathbf 0$ 

ш.

 $\overline{\mathbb{R}}$ 

eesc

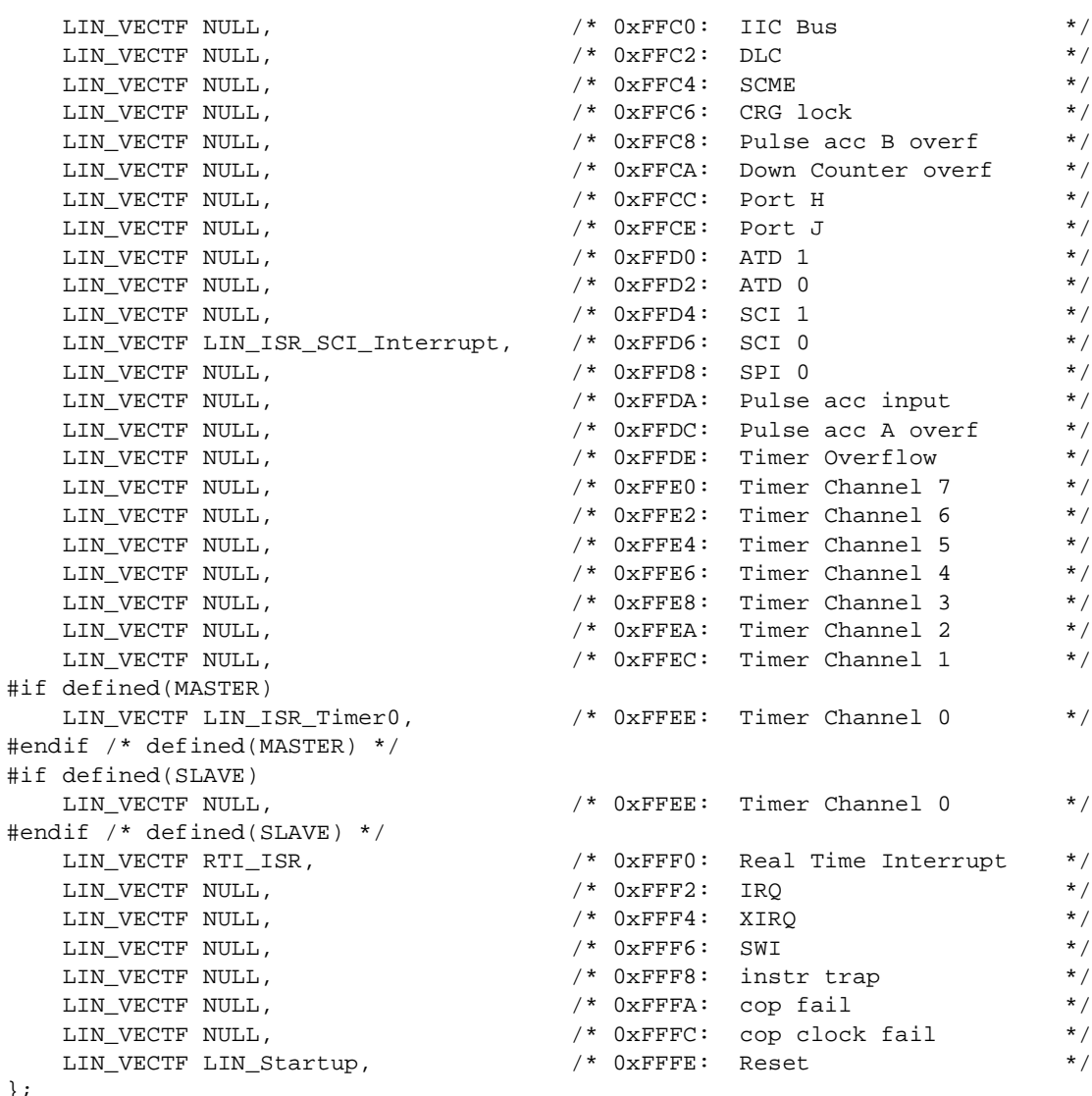

```
};
```
#endif /\* defined(C32) \*/

#if defined(CW12) #pragma CONST\_SEG DEFAULT #endif /\* defined(CW12) \*/

## MC68HC908EY16 Slave Software Listings

```
Copyright (C) 2003 Motorola, Inc. All Rights Reserved
* Filename:
             $RCSfile:
/net/sdt/vault-rte/cvsroot/lin/release/hc12star/sample/slave/slave.c, v $
* Author:
            $Author: snl $
* Locker:
             $Locker: $
* State:
             $State: Exp $
* Revision:
             $Revision: 1.2 $
             Sample application for LIN08EY16 LINKits Slave Driver
* Functions:
* History:
             Use the RCS command log to display revision history
             information.
\star* Function:
             Slave supplies a 2-byte response with a selectable ID.
\starThe data in the lower nibble of the first byte is the
\starhexadecimal number displayed on the 4 LEDs. This number
             can be incremented using the button on port A, bit 4.
\starThe default ID is $29 with $2A, $2B & $28 selectable
             using an ID comfiguration mode. This mode is entered by
             holding the button down for 3 seconds. After this the
             LEDs flash and display the ID (0:29, 1:2A, 2:2B, 3:28).
\ddot{\phantom{1}}\starPressing the button in this mode increments the ID.
             After three seconds of no activity on the button, the
             mode returns to normal.
#pragma DATA_SEG SHORT _DATA_ZEROPAGE
  Includes, defines, globals and function prototypes
#include "slave.h"
#include <linapi.h>
#define debounce 4
                                          /* 13.3ms \times (4+1) = 67ms\star /
#define modecount 224
                                          /* 13.3ms x (224+1) = 3s\star /
unsigned char data = 1;
unsigned char ID = 0;
unsigned char key_last;
unsigned char count;
unsigned char mode;
unsigned char LIN_data[2];
int keycount;
void Read button (void);
```

```
void LED display (void);
void LIN_response (void);
\star\starFunction name: Main
\starOriginator: P. Topping
    Date:
                18th June 2003
    Function: Loop at 75Hz. Switch off if no LIN activity for 5s (375). *
void main (void)
\{CONFIG1 = 0 \times 01;/* dissable COP
                                                                     \star /
                                             /* slow clock for TBM *CONFIG2 = 0x45;
                                             /* ICG nominal 19.6608 MHz */
   ICGMR = 64;DDRAM = 0x00;/* button on A4
                                                                     \star /
   DDRB = 0x3F/* LEDS on B0-3, LPI on B5 */
   DDRC = 0x80;/* MCLK on C2 [tick on B4 */
  PTB = 0x20/* enable MC33399 LPI */
   TBCR = 0x20;
                                             /* / by 262144 for 75Hz @ */
   TBCR = 0x22;
                                             /* 19.661MHz & enable TBM */
  ICGTR = 158/* insert trim value here */asm cli;
                                             /* enable interrupts
                                                                     \star /
                                             /* initialise LIN drivers */
   LIN_Init()while (1)\{if (TBCR & 0 \times 80)/* is TBM flag set?
                                                                     \star /
   \left\{ \right.TBCR |= 0x08/* yes, clear it
                                                                     \star /
                                            /* check for LIN activity */LIN_IdleClock ();
       if (LIN_DriverStatus () != 0x01)
                                            /* bus idle for 375 trys ? */
       \{\star/PTB &= ~ (0x20);
                                            /* yes, power down MCU
       \}/* used for LED flashing
                                                                     \star /
       count++;PTB ^{\wedge} = 0x10;
                                                                     \star /
                                            /* toggle tick output
       Read_button ();
                                            /* read button on PTA4
                                                                     \star /
                                            /* update LEDs on PTB0-3
                                                                     \star /
      LED display ();
       LIN_response ();
                                            /* send LIN response msq. */\}\left\{ \right\}\}\starFunction name: Read_button
\starOriginator: P. Topping
    Date:
                 19th June 2003
\starThe port line is read and its level compared with what
    Function:
\ddot{\phantom{0}}it was the previous time through the loop. If it is the
                  same, the counter "keycount" is used for debounce (80ms) *
```
### *AN2573/D*

```
* and to decide if the same state has been present long *
               enough (3 seconds) for a mode change. In each mode the
               appropriate increment (data or ID) takes place.
               If the switch status changes the counter is reset.
\star \star******************************************************************************/
void Read_button (void)
{
unsigned char key;
   key = PTA & 0x10; \qquad \qquad /* read button on A4 */
    if (key == key_last) /* same as last time ? */
   \mathcal{L}if (keycount == debounce) \frac{1}{2} /* yes, (debounce + 2)th ? */
       {
         if (key == 0) /* yes, key pressed ? */
\{if (mode) \qquad /* yes, ID mode ? \qquad */
{
                ID++; /* yes, increment ID */
               if (ID == 4) ID = 0; \frac{1}{2} /* wrap round from 3 to 0 \frac{1}{2} }
            else \frac{1}{2} /* no, normal mode \frac{1}{2} /* no, normal mode
 {
               data++; \overrightarrow{a} /* increment data \overrightarrow{a} /*
               if (data == 16) data = 1; \prime wrapping from 15 to 1 \prime }
 }
          keycount ++; /* prevents re-entry */
       }
       else if (keycount < modecount) /* prevents wraparound */
       {
          keycount ++;
       }
       if (keycount == modecount) /* time for modechange ? */
       {
         if (key == 0) /* yes, key pressed ? */
\{mode = 1; \frac{1}{2} /* yes, change to ID mode */
 }
         else \frac{1}{2} /* no, not pressed \frac{1}{2}\{mode = 0; \frac{1}{2} /* so back to normal mode */
 }
       }
    }
    else
    { 
      keycount = 0; \frac{1}{2} /* no, different, so reset */
      key\_last = key; key = key; /* count and save status * / }
}
/******************************************************************************
```
.<br>ق

28 LINkits LIN Evaluation Boards MOTOROLA

AN2573/D MC68HC908EY16 Slave Software Listings

```
\starFunction name: LED_display
    Originator: P. Topping
\star19th June 2003
    Date:
    Function:
\starAccording to mode the LEDs display the 4-bit data field *
                or the flashing ID (0:21, 1:22, 2:23, 3:20).
void LED_display (void)
\{if (mode)
   \{if (count & 0x08)
       \{PTB = (PTB & 0xF0) | (1 << ID); \qquad /* ID mode LED display */
      \left\{ \right.else
      \{PTB &= 0xF0;/* ID mode flash, LEDs off */
      \left\{ \right\}\}/* normal mode so
                                                                 \star /
   else
   \{PTB = (PTB & OxF0) | (data & Ox0F);/* drive LEDs with data
                                                                 \star /
   \}\left\{ \right\}\star\starFunction name: LIN_response
\starOriginator: P. Topping
\star19th June 2003
   Date:
\starAccording to ID (0:21, 1:22, 2:23, 3:20), a 2-byte
   Function:
\starresponse field is sent using "data" for the lower nibble *
\starof the first byte. All the other bits are zero.
void LIN_response (void)
\{LIN data[0] = data;
   LIN data[1] = 0;
   switch (ID)
   \{case 0:
      LIN_PutMsg (0x21, LIN_data);
                                         /* LIN response to ID21 */breakicase 1:LIN_PutMsg (0x22, LIN_data);
                                        /* LIN response to ID22
                                                                 \star /
      break;
      case 2:
```

```
LIN_PutMsg (0x23, LIN_data);
                                   /* LIN response to ID23
                                                       \star /
     breakicase 3:
     LIN_PutMsq (0x20, LIN_data);
                                   /* LIN response to ID20
                                                       \star /
     breaki\mathcal{E}\}* Function:
            LIN_Command
* Description:
            User call-back. Called by the driver after transmission or
            reception of the Master Request Command Frame (ID: 0x3C).
void LIN_Command()
\{while(1)\{\mathcal{F}
```
## HC08EY16.h (Register Definitions for the MC68HC908EY16)

```
\ddot{\phantom{0}}Copyright (C) 2003 Motorola, Inc.
      All Rights Reserved
* Filename:
           $RCSfile:
/net/sdt/vault-rte/cvsroot/lin/release/hcl2star/sample/master/master.c,v $
* Author: $Author: snl $
           $Locker: $
* Locker:
* State:
           $State: Exp $
* Revision:
           $Revision: 1.2 $
* Functions: Sample application for 08EY16 LINKits Slave Driver.
* History:
           Use the RCS command log to display revision history
            information.
* Description: Header file for slave.c.
            Also serves as an example of use for the LIN driver.
* Notes:
void
            Read_button (void);
void
           LED_display (void);
           LIN response (void);
void
           LIN_Command(void);
void
           Dummy_ISR( void );
void
```
 $\left\{ \right\}$ 

**AN2573/D** 

*AN2573/D HC08EY16.h (Register Definitions for the MC68HC908EY16)*

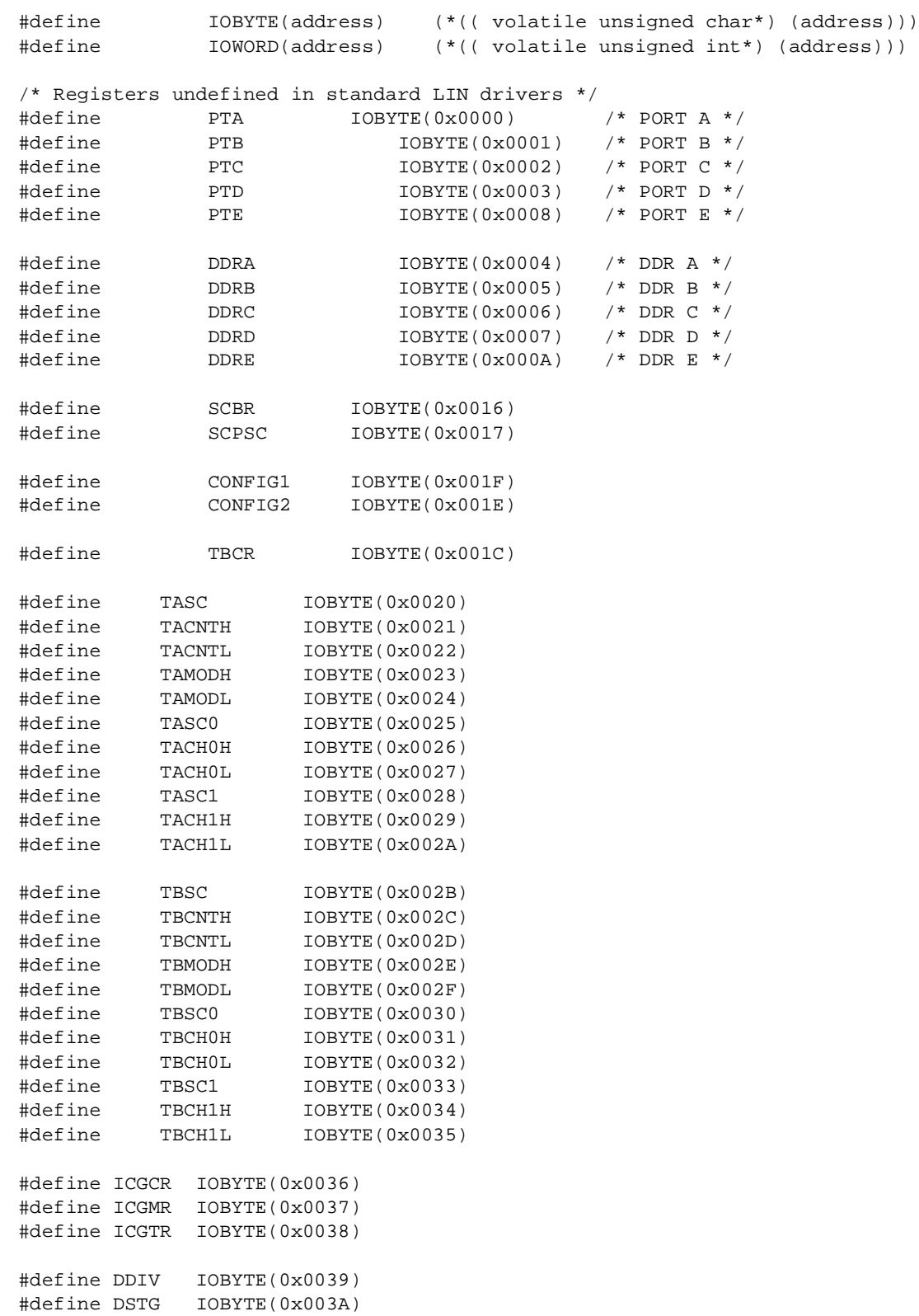

F

**AN2573/D** 

### slave.id (LIN Message ID File)

```
#ifndef LINMSGID_H
#define LINMSGID H
Copyright (C) 2003 Motorola, Inc.
      All Rights Reserved
* Filename:
             $RCSfile:
/net/sdt/vault-rte/cvsroot/lin/release/hcl2star/sample/master/master.id, v $
* Author:
             $Author: kam $
* Locker:
             $Locker: $
* State:
             $State: Exp $
* Revision:
             $Revision: 1.3 $
* Functions:
             Message Identifier configuration for LIN08 LINkits Slave sample
\star* History:
             Use the RCS command log to display revision history
\starinformation.
\star* Description:
\star* Notes:
#define LIN_MSG_20 LIN_SEND_UPDATED
#define LIN_MSG_21 LIN_SEND_UPDATED
#define LIN_MSG_22 LIN_SEND_UPDATED
#define LIN_MSG_23 LIN_SEND_UPDATED
#define LIN_MSG_20_LEN 2
                           /* non-standard length */
                           /* non-standard length */
#define LIN_MSG_21_LEN 2
#define LIN_MSG_22_LEN 2
                           /* non-standard length */
#define LIN_MSG_23_LEN 2
                           /* non-standard length */
#endif /* defined(LINMSGID_H)*/
```
**LINkits LIN Evaluation Boards** 

slave.cfg (LIN Configuration File)

```
#ifndef LINCFG H
#define LINCFG_H
\starCopyright (C) 2003 Motorola, Inc.
       All Rights Reserved
* Filename:
             $RCSfile:
/net/sdt/vault-rte/cvsroot/lin/release/hc08/sample/master/master.cfq,v $
* Author: $Author: kam $
* Locker:
             $Locker: $
* State:
             $State: Exp $
* Revision:
             $Revision: 1.12 $
* Functions: LIN Driver static configuration file for LIN08 LINkitsMaster sample
* History:
              Use the RCS command log to display revision history
              information.
* Description: It is allowed to modify by the user.
\star* Notes:
/* External MCU frequency = 8.000MHz */
                                   \star /
/* SCI Baud rate
                       = 9600/* This definition configures the ESCI Prescaler divide ratio
                                                            \star /
#define LIN_SCIPRESCALER
                                 0x60u/* divide by 4 *//* This definition configures the LIN bus baud rate. This value */
/* shall be set according to target MCU SCI register usage.
                                                            \star /
/* HC08EY16: the 8-bit SCBR value will be masked by 0x37.
                                                            \star /
/* The following numbers assume that the ESCI prescaller = 4^{\star} /
/* Selects 9600 baud for a nominal 2.4576 MHz clock (ICGMR=32)
                                                            \star /
//#define LIN_BAUDRATE
                              0 \times 00/* Selects 9600 baud for a nominal 4.9152 MHz clock (ICGMR=64)
                                                            \star /
#define LIN_BAUDRATE
                           0 \times 01 11
/* Enable ESCI (fractional divide prescaler) baudrate synch.
                                                            \star /
#define LIN_SYNC_SLAVE
```
**LINkits LIN Evaluation Boards** 

### *AN2573/D*

```
/* The following numbers assume that the ESCI prescaller = 1 */
/* Selects 9600 baud rate if using a 4.9152MHz crystal */
//#define LIN_BAUDRATE 0x03u
/* Selects 9600 baud rate if using an 8.000MHz crystal */
//#define LIN_BAUDRATE 0x30u
/* Selects 9600 baud rate if using a 16.000MHz crystal */
//#define LIN_BAUDRATE 0x31u
/* Selects 9600 baud rate if using a 32.000MHz crystal */
//#define LIN_BAUDRATE 0x32u
/* This definition sets the number of user-defined time clocks
    (LIN_IdleClock service calls), recognized as "no-bus-activity" 
   condition. This number shall not be greater than 0xFFFF. *#define LIN_IDLETIMEOUT 375u
```
#endif /\* !define (LINCFG\_H) \*/ vector.c

## **#define VECTOR\_C**

```
/******************************************************************************
*
* Copyright (C) 2003 Motorola, Inc.
* All Rights Reserved
*
* Filename: RCSfile: \\\\Zuk07fil02\\8_16BitMCU\\Strategic\040Mktg_Sys\\RCS\\
 D\\Projects\\CW\\LIN08EY16_src\\hc08\\vector.c,v $
              $ Author: ttz778
* Locker: $Locker: $
* State: $State: Exp $
* Revision: $Revision: 1.0 $
*
* Functions: Vectors table for LIN08EY16 Drivers
*
* History: Use the RCS command log to display revision history
              information.
*
* Description: Vector table and node's startup for HC08.
              The users can add their own vectors into the table,
* but they should not replace LIN Drivers vectors.
*
* Notes: 1. The only one of the following variables may be defined, while
                  all others are undefined. This is controlled by the compiler
* option, which in turn is to be adjusted in 'makefile' or batch
* file:
                     HC08EY16
*
        ******************************************************************************/
```
t o

r, I

n

.<br>ق

34 LINkits LIN Evaluation Boards MOTOROLA

AN2573/D HC08EY16.h (Register Definitions for the MC68HC908EY16)

```
#if defined(HC08EY16)
                              /* ESCI receive ISR
                                                          \star /
extern void LIN_ISR_SCI_Receive();
                               /* ESCI error ISR
extern void LIN_ISR_SCI_Error();
                                                          \star /
                               /* Timer Module A Channel 0 ISR */extern void TimerA0();
                               /* Timer Module A Channel 1 ISR */
extern void TimerA1();
                              /* Timer Module B Overflow ISR
// extern void TimerB();
                                                          \star /
// extern void BREAK_Command();
                              /* SWI ISR
                                                          \star /
#endif /* defined(HC08EY16) */
NODE STARTUP
   By default compiler startup routine is called.
   User is able to replace this by any other routine.
#if defined(CW08)
#define Node_Startup __Startup
extern void _Startup();
                              /* CW08 compiler startup routine declaration */
#endif /* defined(CW08) */
#if defined(COSMIC08)
#define Node_Startup __stext
extern void _stext();
                               /* Cosmic compiler startup routine declaration */
#endif /* defined(COSMIC08) */
INTERRUPT VECTORS TABLE
   User is able to add another ISR into this table instead NULL pointer.
#if !defined(NULL)
#define NULL (0)
#endif /* !defined(NULL) */
#undef LIN VECTF
#if defined(CW08)
#define LIN_VECTF (void ( *const ) ( ) )
#pragma CONST_SEG VECTORS_DATA
                                   /* vectors seqment declaration */
void (* const_vectab[]) =
#endif /* defined(CW08) * /#if defined(COSMIC08)
#define LIN_VECTF (void *const)
void *const _vectab[] =
#endif /* defined(COSMIC08) */
```
#if defined(HC08EY16)

### *AN2573/D*

```
/***************************************************************************/
\frac{1}{\sqrt{2}} *
\frac{1}{2} /* HC08EY16 */
\frac{1}{\sqrt{2}} *
/* These vectors are appropriate for the 2L31N mask set of the */
/* MC68HC908EY16 and all subsequent versions. */
\frac{1}{\sqrt{2}} *
\frac{1}{2} 0lder mask sets, e.g. 0L38H, 1L38H, 0L31N and 1L31N had a fault */
/* in their interrupt vector table and hence in the priorities. */<br>/* For these older mask sets the order of the SCI vectors was: */
/* For these older mask sets the order of the SCI vectors was: */*
\frac{1}{\sqrt{2}} *
/* SCI_Error_ISR, // 0xFFE6 ESCI error */
/* SCI_Transmit_ISR, // 0xFFE8 ESCI transmit */
/* SCI_Receive_ISR, // 0xFFEA ESCI receive */
\frac{1}{\sqrt{2}} *
/* All other vectors are unchanged. \begin{array}{ccc} */ \\ * \end{array} */
\frac{1}{\sqrt{2}} *
/***************************************************************************/
{
    LIN_VECTF NULL, /* 0xFFDC Timebase */
   LIN_VECTF NULL, /* 0xFFDE SPI transmit */
   LIN_VECTF NULL, /* 0xFFE0 SPI receive */
  \verb|LIN_VECTF NULL|, \qquad \qquad \verb|!| \qquad \qquad \verb|!| \qquad \qquad \verb|!| \qquad \qquad \verb|!| \qquad \qquad \verb|!| \qquad \qquad \verb|!| \qquad \qquad \verb|!| \qquad \qquad \verb|!| \qquad \qquad \verb|!| \qquad \qquad \verb|!| \qquad \qquad \verb|!| \qquad \qquad \verb|!| \qquad \qquad \verb|!| \qquad \qquad \verb|!| \qquad \qquad \verb|!| \qquad \qquad \verb|!| \qquad \qquad \verb|!| \qquad \qquad \verb|!| \qquad \qquad \verb|!| \ LIN_VECTF NULL, /* 0xFFE4 Keyboard */
#if defined(MASTER) /* (used for Master node only)*/
  LIN_VECTF LIN_ISR_SCI_Transmit, \qquad \qquad \qquad /* 0xFFE6 ESCI transmit */
#endif /* defined(MASTER) */ 
#if defined(SLAVE) 
   LIN_VECTF NULL, /* 0xFFE6 ESCI transmit */
#endif /* defined(SLAVE) */
LIN_VECTF LIN_ISR_SCI_Receive, \rightarrow /* 0xFFE8 ESCI receive */
 LIN_VECTF LIN_ISR_SCI_Error, /* 0xFFEA ESCI error */
  LIN VECTF NULL, / \rightarrow 0xFFEC TIMER B overflow */LIN_VECTF NULL, \frac{1}{2} /* 0xFFEE TIMER B channel 1 */
   LIN_VECTF NULL, /* 0xFFF0 TIMER B channel 0 */
   LIN_VECTF NULL, /* 0xFFF2 TIMER A overflow */
  LIN_VECTF NULL, \frac{1}{10} /* 0xFFF4 TIMER A channel 1 */
 LIN_VECTF NULL, /* 0xFFF6 TIMER A channel 0 */
 LIN_VECTF NULL, /* 0xFFF8 CMIREQ */
   \verb|LIN_VECTF NULL|, \qquad \qquad \verb|/* | 0 x F F F A  \qquad IRQ  \qquad \qquad \verb|+/|\hspace{0.1cm} // <code>LIN_VECTF</code> <code>BREAK_Command</code> , \hspace{1.5cm} /* <code>0xFFFC</code> \hspace{0.1cm} <code>SWI</code> \hspace{0.1cm} */</code>
    LIN_VECTF NULL, /* 0xFFFC SWI */
   LIN_VECTF Node_Startup \qquad /* 0xFFFE RESET */
};
#endif /* defined(HC08EY16) */
#if defined(CW08)
#pragma CONST_SEG DEFAULT
#endif /* defined(CW08) */
```
*AN2573/D HC08EY16.h (Register Definitions for the MC68HC908EY16)*

*AN2573/D*

*AN2573/D HC08EY16.h (Register Definitions for the MC68HC908EY16)*

### **HOW TO REACH US:**

#### **USA/EUROPE/LOCATIONS NOT LISTED:**

Motorola Literature Distribution P.O. Box 5405, Denver, Colorado 80217 1-800-521-6274 or 480-768-2130

#### **JAPAN:**

Motorola Japan Ltd. SPS, Technical Information Center 3-20-1, Minami-Azabu Minato-ku Tokyo 106-8573, Japan 81-3-3440-3569

#### **ASIA/PACIFIC:**

Motorola Semiconductors H.K. Ltd. Silicon Harbour Centre 2 Dai King Street Tai Po Industrial Estate Tai Po, N.T. Hong Kong 852-26668334

#### **HOME PAGE:**

http://motorola.com/semiconductors

Information in this document is provided solely to enable system and software implementers to use Motorola products. There are no express or implied copyright licenses granted hereunder to design or fabricate any integrated circuits or integrated circuits based on the information in this document.

Motorola reserves the right to make changes without further notice to any products herein. Motorola makes no warranty, representation or guarantee regarding the suitability of its products for any particular purpose, nor does Motorola assume any liability arising out of the application or use of any product or circuit, and specifically disclaims any and all liability, including without limitation consequential or incidental damages. "Typical" parameters which may be provided in Motorola data sheets and/or specifications can and do vary in different applications and actual performance may vary over time. All operating parameters, including "Typicals" must be validated for each customer application by customer's technical experts. Motorola does not convey any license under its patent rights nor the rights of others. Motorola products are not designed, intended, or authorized for use as components in systems intended for surgical implant into the body, or other applications intended to support or sustain life, or for any other application in which the failure of the Motorola product could create a situation where personal injury or death may occur. Should Buyer purchase or use Motorola products for any such unintended or unauthorized application, Buyer shall indemnify and hold Motorola and its officers, employees, subsidiaries, affiliates, and distributors harmless against all claims, costs, damages, and expenses, and reasonable attorney fees arising out of, directly or indirectly, any claim of personal injury or death associated with such unintended or unauthorized use, even if such claim alleges that Motorola was negligent regarding the design or manufacture of the part.

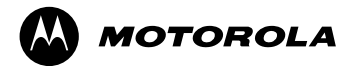

Motorola and the Stylized M Logo are registered in the U.S. Patent and Trademark Office. digital dna is a trademark of Motorola, Inc. All other product or service names are the property of their respective owners. Motorola, Inc. is an Equal Opportunity/Affirmative Action Employer.

© Motorola, Inc. 2003

t o

r, I

n

.<br>ق